# **Step #4**

Research the Post Secondary Institutions that your program is offered at by:

- **•** Attending an Open House (see Calendar on the Homepage for dates)
- Exploring post secondary websites
- Phone: Ask for an Academic Advisor
- $\bullet$  Fmail
- Check for opportunities to attend such events as "Student for a Day"

# **Step #5**

## Start Researching Scholarships

- Use the resources and information available to you on this site: [www.cc.wolfcreek.ab.ca](http://www.cc.wolfcreek.ab.ca)
- Receive scholarship deadline reminders by texting @lchscc to 587-333-2739

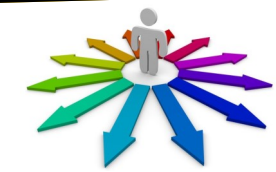

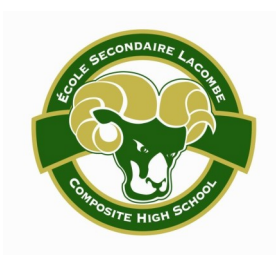

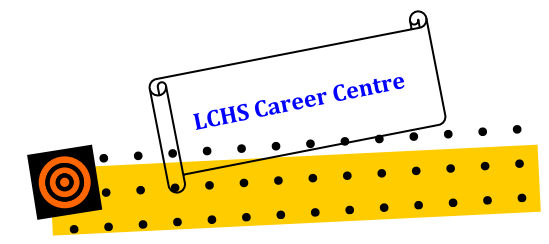

5628 56th Ave. Lacombe, AB. T4L 1G6

Phone: 403-782-6659 Fax: 403-782-4266

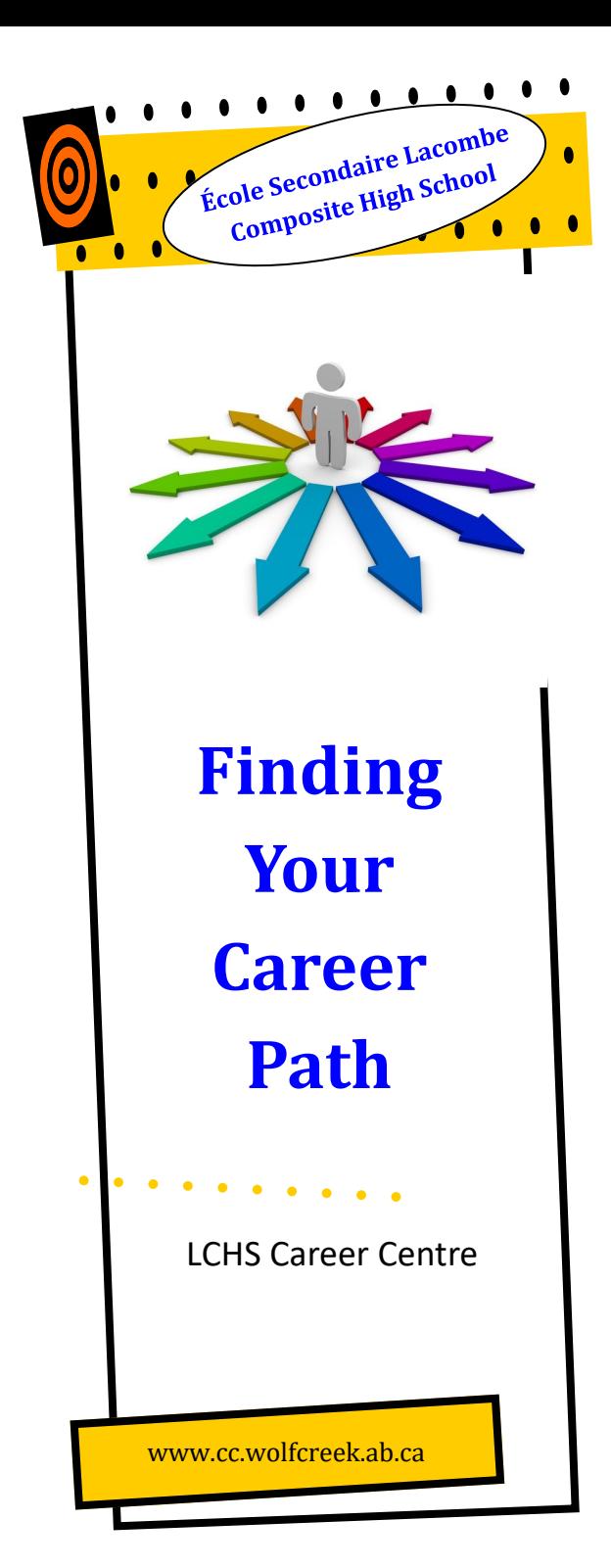

# Where do I start?

## **Step #1**

# my**Blueprint**

Plan your education and career path

1. log in to **[www.myblueprint.ca](http://www.myblueprint.ca)**

- under new user, enter **lacombe** for activation key, click create account.
- Enter current grade then continue
- Enter your Alberta Student Number, date of birth then continue.
- Enter a valid email address—you will be required to validate your email address. Enter a password and create your account.
- Access your email account to verify your email address —this will be your login name for myBlueprint
- To complete the assessments, click on the Who Am I link on the left side of the page. Complete the surveys one by one to learn more about yourself and careers that match your responses.
- Start exploring occupations in myBlueprint! You will find lots of information on the careers that interest you, including duties, wage and salary, working conditions, educational

# **Step #2**

Complete a Career and Personality Quiz

## Login to: **[www.schoolfinder.com](http://www.schoolfinder.com)**

Create an account. (*Please make a note of your user name and password)*

Once you are logged in you will be automatically taken to your 'Dashboard'

## Under **'My Careers"**

- Click "Take the Career Quiz"
- All questions must be answered
- Once you complete the quiz, you will be given career categories based on your answers. The top categories, with the highest scores, are those that best match your profile. To see specific jobs in each career category, click on the number under the level of education you plan to attend.
- You can further explore careers on My Blueprint or ALIS.

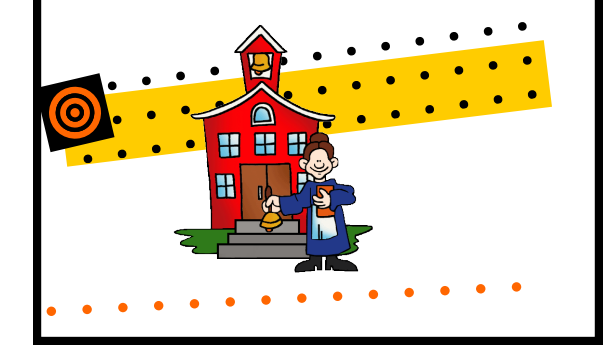

# **Step #3**

Continue researching options for a career path at:

#### **[www.alis.alberta.ca](http://www.alis.gov.ab.ca)**

Click on Plan Your Career, then CAREERInsite.

- You can complete the Know Yourself quiz, and then explore career options, compare those options and make an action plan by following the Get Started process.
- To get information on career options from Step 2, click on OCCInfo, Occupations in Alberta, where you can search by several options to research specific careers or broader career areas.

To explore careers without doing the quizzes, click on Plan Your Career, then on OCCinfo.

**2.** If you are considering a trade, login to: **[www.tradesecrets.alberta.ca](http://www.tradesecrets.org)**

## Open **'Trades and Occupations'**

## Click **'Trades and Occupations List'**

 All Alberta trades are listed alphabetically from A to Z. Click those that interest you for more information.

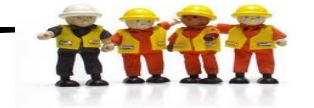